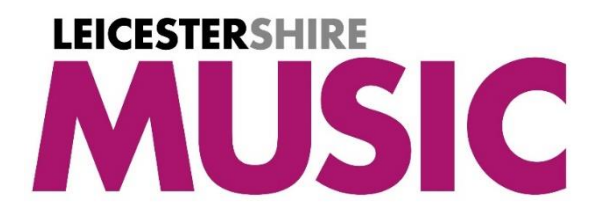

How to create a **Leicester**shire Music **SEND Scheme of Work** login *(This guidance is only for staff at schools having bought (Out of Area Schools) or given access (In Area Schools) to the LM SEND Scheme of Work)*

Create a login using the link below, using your school email address **<https://leicestershiremusichub.org/register>**

You will then be sent a verification email – this may go into your junk / spam folder, so please check there. Once verified, our systems will recognise the school part of your email address and assign access to the relevant resources automatically when you next log in.

Please use the link below to login **[www.leicestershiremusichub.org/login](http://www.leicestershiremusichub.org/login)**

You should then see your name in the top left corner of the screen.

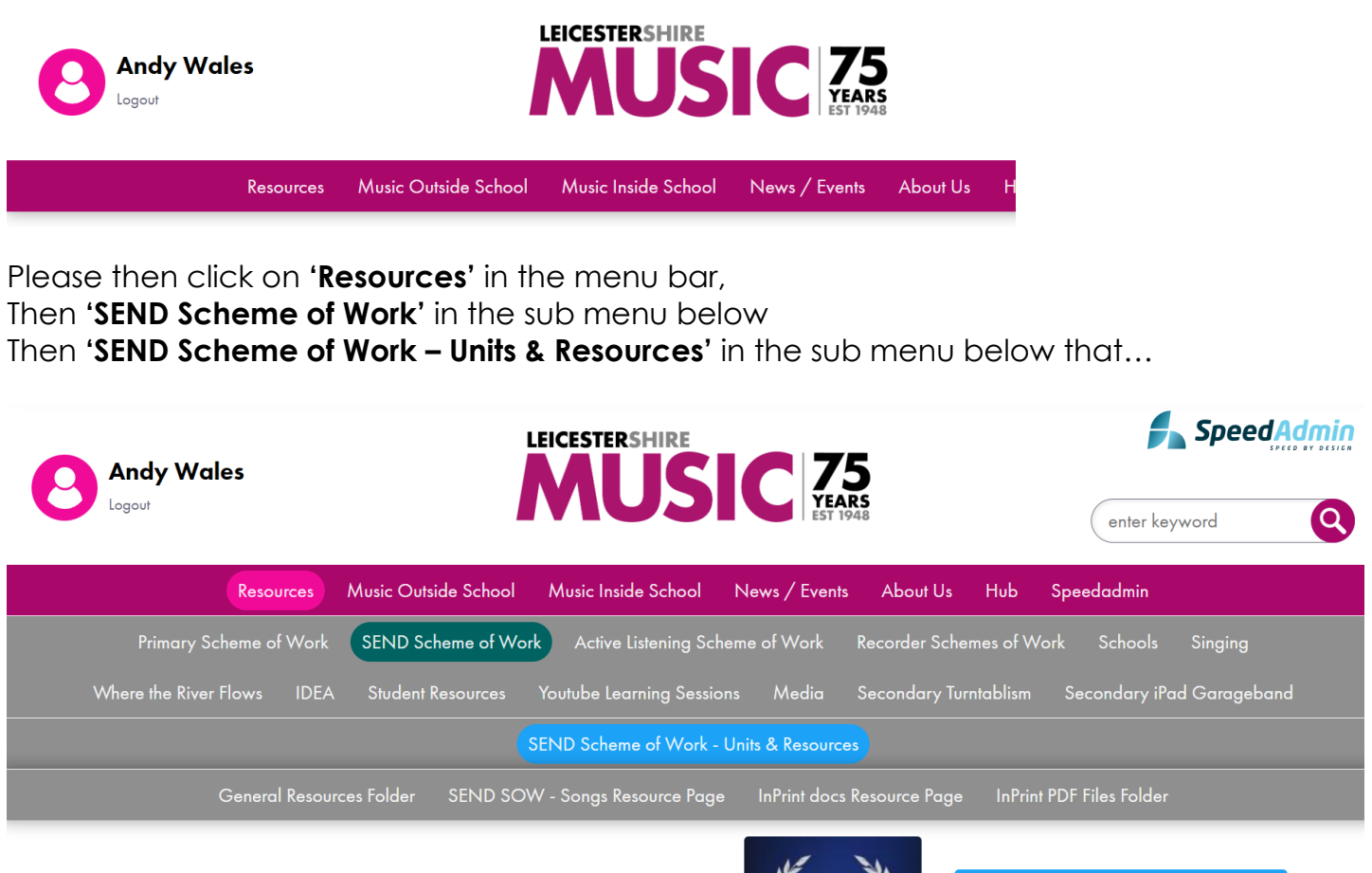

## **LM SEND Scheme of Work**

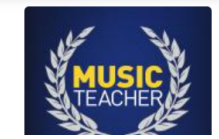

**Download Resources** 

If you have any issues accessing the resource, please contact **[LMcomms@leics.gov.uk](mailto:LMcomms@leics.gov.uk)**